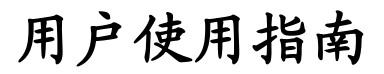

出版号 27000186JS

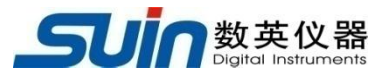

# SF2004 瞬时日差测试仪

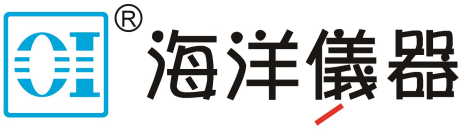

致力于电子测试、维护领域!

石家庄数英仪器有限公司 02/2022

# **SF2004** 瞬时日差测试仪 简介

SF2004 瞬时日差测试仪是根据《 JJG 488-2018 瞬时日差测量仪检定规程》设计、 研发生产的一款多功能测试仪器。SF2004 测量日差的方法是利用磁-电转换传感器将 钟表发出的振荡信号变换为相应的电信号,用计数方法测量电信号的周期相对于标称 值的偏差,计算出日差值,可测量内置 32768Hz 晶振的电子产品,还可以直接测量输 出 1Hz 的智能电表的时钟误差、TTL 电平信号的频率及两脉冲信号的时间间隔。

SF2004 瞬时日差测试仪具有检定电子秒表、智能电表、电脑主板、电子秤、时 钟设备、电子收款机、石英钟表、温控器、计时器、定时器等计时产品时钟误差的功 能,广泛用于计量检定部门、产品质量检验机构、钟表的生产企业和智能电能表生产 企业。

SF2004 瞬时日差测试仪可选配 GPS/北斗双模接收系统,外接无源接收天线,可 显示卫星发射的实时时间,后面板配有 1PPS 输出接口,同步精度优于 100ns。

# **SF2004** 瞬时日差测试仪及附件

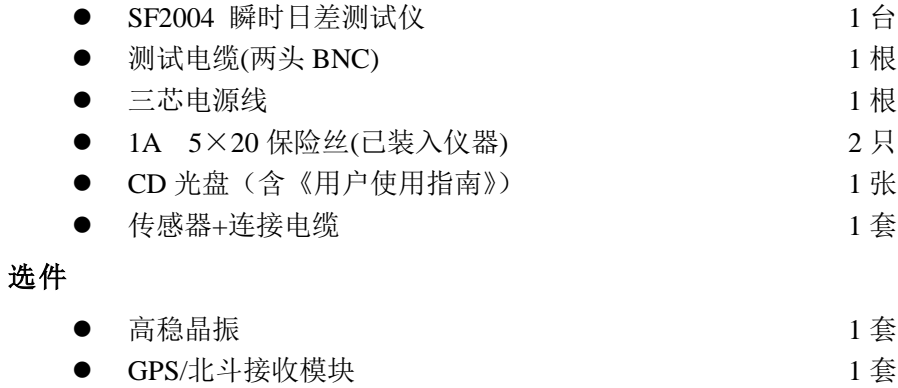

# 目录

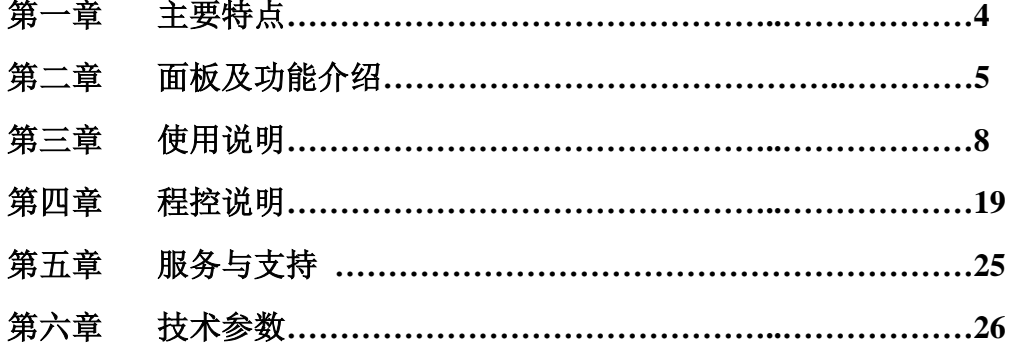

告知:本文档所含内容如有修改,恕不另告。本文档中可能包含有技术方面不够准确的地方或印刷 错误。本文档只作为仪器使用的指导,石家庄数英仪器有限公司对本文档不做任何形式的保证,包 括但不限于为特定目的的适销性和适用性所作的暗示保证。

# 第一章主要特点

- 可实现非接触式测量瞬时日差
- 通道 1 可测量频率,分辨力 8 位/s
- 可测量时间间隔, 分辨力 5ns
- 采用 ARM, 数据处理速度快
- 大规模集成电路和 FPGA 器件, 仪器可靠性高
- 采用 7.0 寸液晶屏显示,清晰直观,造型美观,操作舒适
- 支持按键操作和触摸屏操作
- 仪器具有 RS232 接口、USB Device 接口和 USB Host 接口

# 第二章面板及功能介绍

# **2.1** 前面板

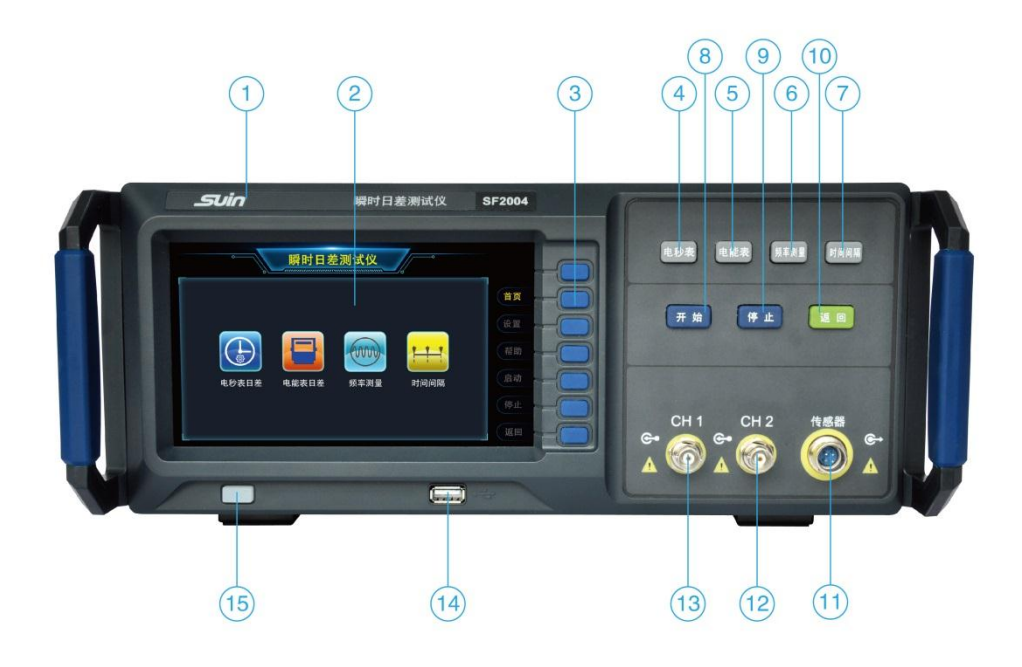

# 各接口、按键及分区的介绍

- **A**、 【**1**】仪器标牌指示区
	- 【**2**】7 寸液晶显示屏
	- 【**3**】功能按键区
	- 【**4**】电秒表功能按键
	- 【**5**】电能表功能按键
	- 【**6**】CH1 频率测量功能按键
	- 【**7**】时间间隔测量按键
	- 【**8**】开始
	- 【**9**】停止

【**10**】返回

【**11**】传感器信号输入口

【**12**】CH2 输入口

【**13**】CH1 输入口

【**14**】USB Host 接口

【**15**】呼吸灯电源开关

B、 按键及对应功能介绍

【返回】按键,返回主页面。

【启动】按键,在电秒表测量、电能表测量、频率测量界面带闸门时间设置后, 按下启动即可开始测试。

【停止】按键,在电秒表测量、电能表测量、频率测量界面,当测试正在进行 中时,按下停止即可停止测试。

### **2.2** 后面板

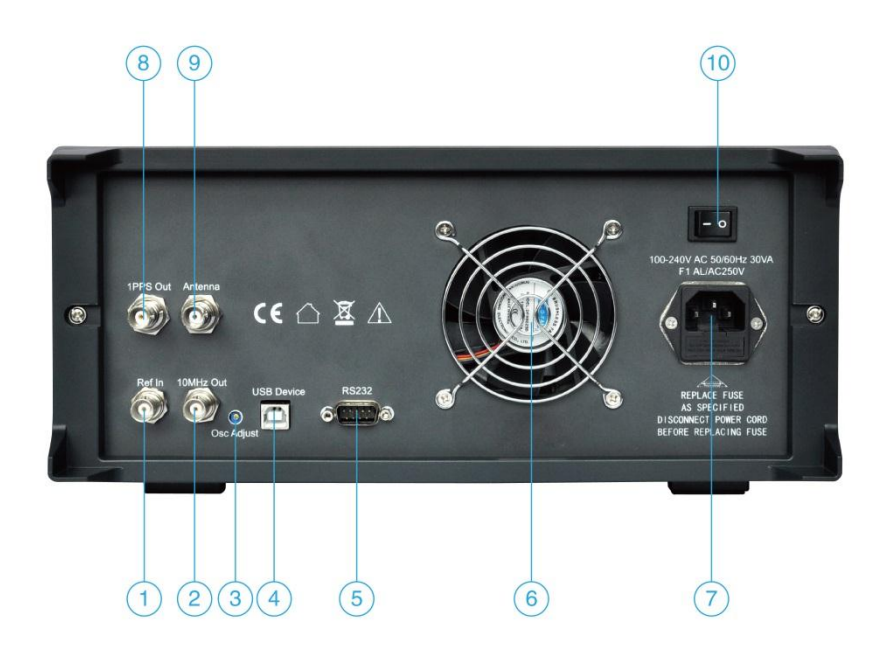

【**1**】**Ref In** 外频标输入,可选 5MHz 或 10MHz,仪器内部自动切换

【**2**】**10MHz OUT** 内部频标输出 10MHz

【**3**】**Osc Adjust** 调节、校准内部晶振准确度

【**4**】**USB device** USB 程控接口

【**5**】**RS232** RS232 程控接口

【**6**】风扇

【**7**】电源插座电源接口和开关,内部带 1A 保险丝两个,其中一个为备用

【**8**】**1PPS OUT** 在配有 GPS/北斗模块时,此接口打开,输出 1PPS 信号

【**9**】**Antenna** 选配有 GPS/北斗模块时,作为外部无源天线接口

# 【**10**】外部电源开关

注:在未选配 GPS/北斗模块时,【**8**】和【**9**】的接口是封闭的

# 第三章使用说明

# **3.1** 测量前的工作

# 3.1.1 测量前的准备工作

仔细检查电源电压是否符合本仪器的电压工作范围,确认无误后方可将电源线插 入本仪器后面板上的电源插座内。仪器使用三芯电源线,严禁使用两芯电源线。 仔细检查测试系统电源情况,保证系统间接地良好,仪器外壳和所有的外 露金属均已接地。在与其他仪器相连时,各仪器间应无电位差。

3.1.2 开机

按下前面板的电源开关,仪器进入初始化,屏幕显示数英企业标志、仪器型号和 名称。

注:精确测试前仪器应最少预热 30 分钟,否则会影响测量结果。

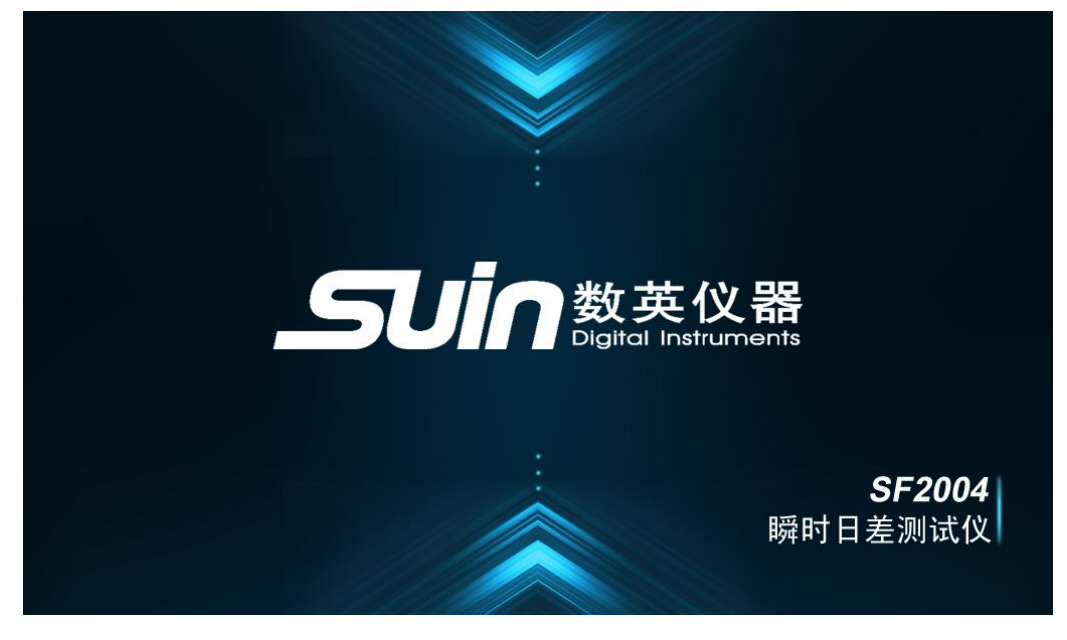

图 1 开机界面

# **3.2** 具体操作

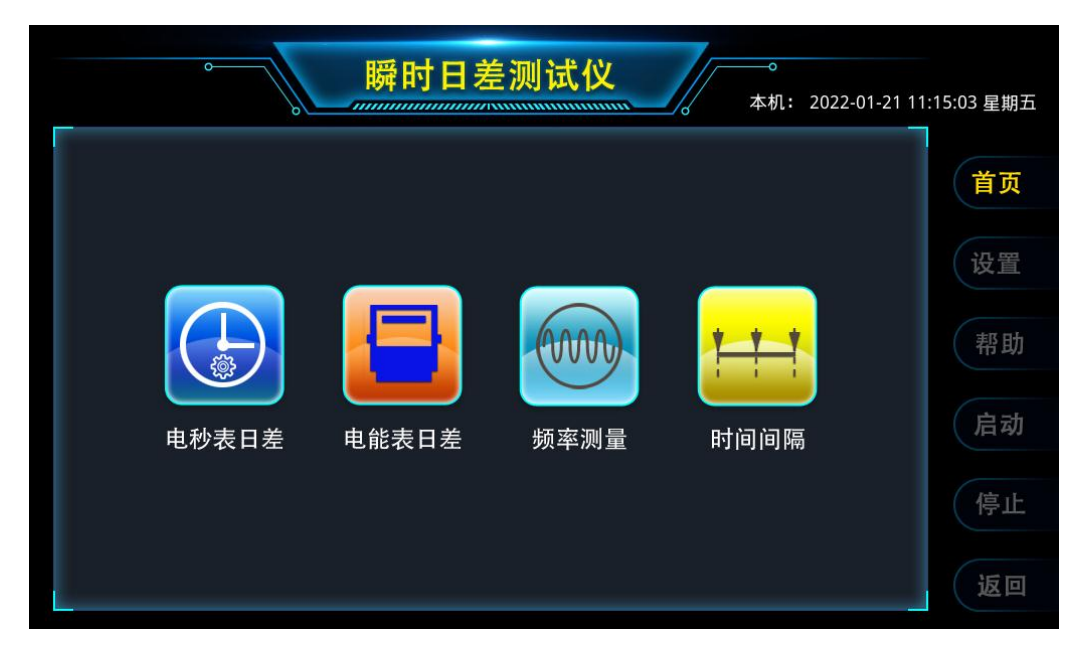

- 图 2 功能首页面
- 3.2.1电秒表日差测量

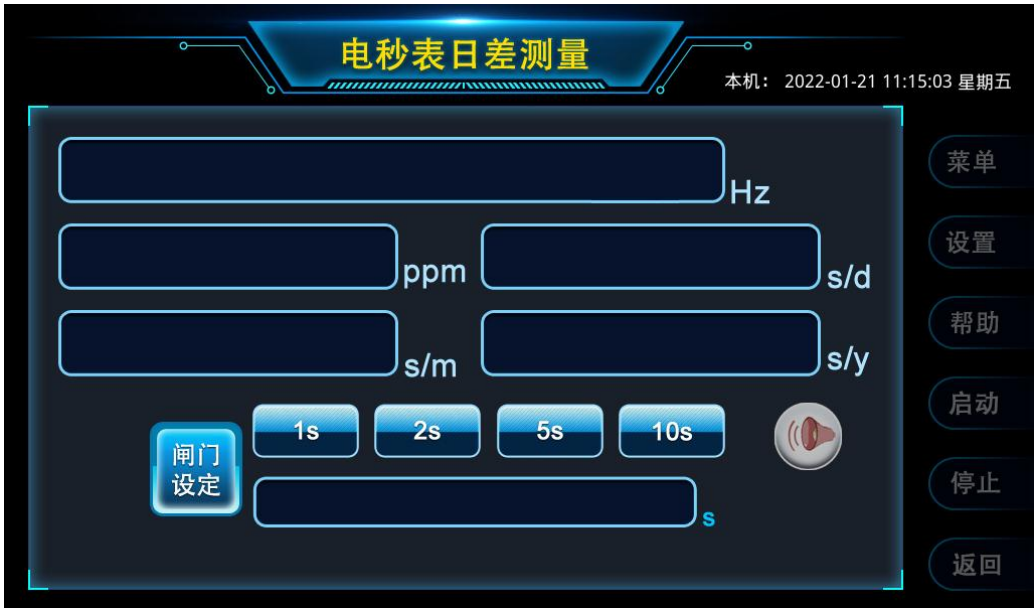

图 3 电秒表日差测量界面

通过触控图 2 功能界面中的【电秒表日差】,仪器进入如图 3 所示的电秒表日差

测量功能界面。使用两头航插的电缆线连接仪器与外部日差测量传感器。

以电秒表为例,测量其内部 32.768kHz 的指标时,需将电秒表放置于外接传感器 的中心圆盘位置,各个方向缓慢调节电秒表所处的传感器表面位置,直到屏幕下方的 传感器感应强度稳定在 80%以上的绿区时,即可启动测量。因传感器工作原理为感应 电秒表内部 32.768kHz 晶体振荡时向外界空间发射出的微弱电磁波,在实际测量时, 就首先需要保证设备所处测量环境电磁干扰较少,另外在测量过程中会偶发测量频率 偏差较大且感应强度变小的情况,此时应将当前测量数据丢弃,不作为实际测量有效 值。

在电秒表测量功能下,也可以测量无源的 32.768kHz 晶体,直接将晶体插入传感 器面板上的两个插孔,等待传感器信号强度指示大于 80%,即可选择、设定闸门时间, 触控或按键操作【启动】按钮,开始测量。数据将显示在触摸屏的相应位置,包括频 率、ppm、日差、月差、年差。闸门时间可通过按键直接选择"1s"、"2s" 、"5s"或"10s", 如果要输入其它闸门时间值,可通过按键下面的文本框直接输入相应的数字即可。如 果要使用语音播报功能,需在闸门时间设置完毕后按下喇叭按钮,再触控或按键操作 【启动】按钮,开始测量,此时语音将播报 ppm 的数值。要关闭语音功能需要在触 控或按键操作【停止】按钮后,再触控喇叭按钮,将喇叭按钮弹起,即可关闭语音播 报。如果想要选择其它测试功能,可触控或按键操作【返回】按钮,即可返回首页。

# 3.2.2电能表日差测量

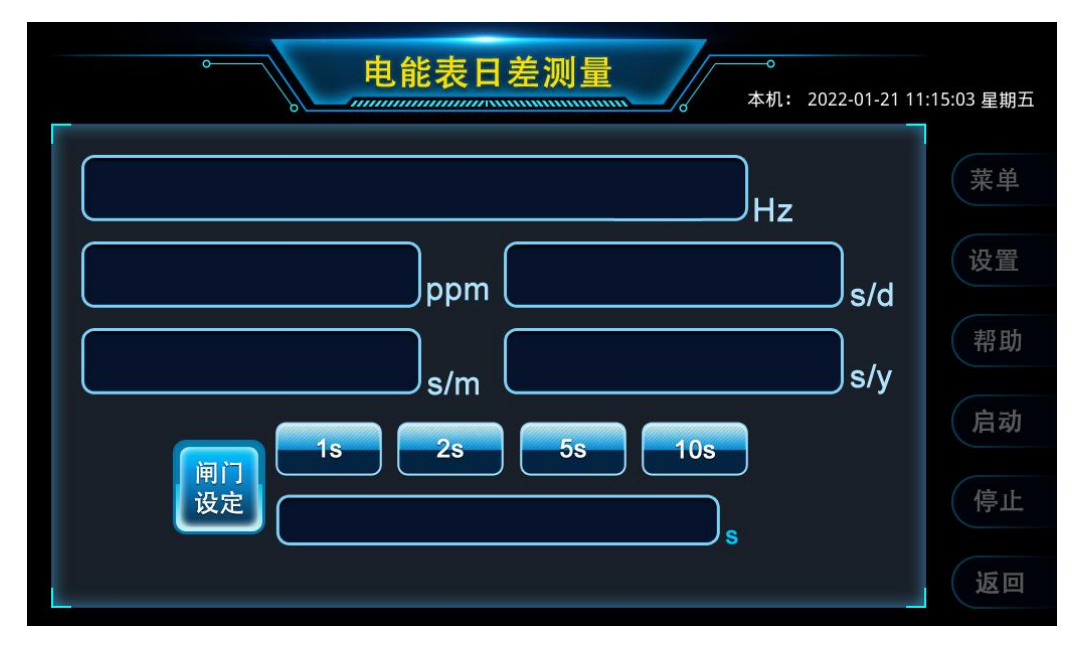

# 图 4 电能表日差测量界面

通过触控图 2 功能界面中的【电能表日差】,仪器进入如图 4 所示的电能表日差 测量功能界面。将外部 1Hz 信号接到仪器的 CH1 接口, 即可选择、设定闸门时间, 触控或按键操作【启动】按钮,开始测量。所测数据将显示在触摸屏的相应位置,包 括频率、ppm、日差、月差、年差。闸门时间可通过按键直接选择"1s"、 "2s" 、"5s" 或"10s",如果要输入其它闸门时间值,可通过按键下面的文本框直接输入相应的数 字即可。如果想要选择其它测试功能,可触控或按键操作【返回】按钮,即可返回首 页。

# 3.2.3频率测量

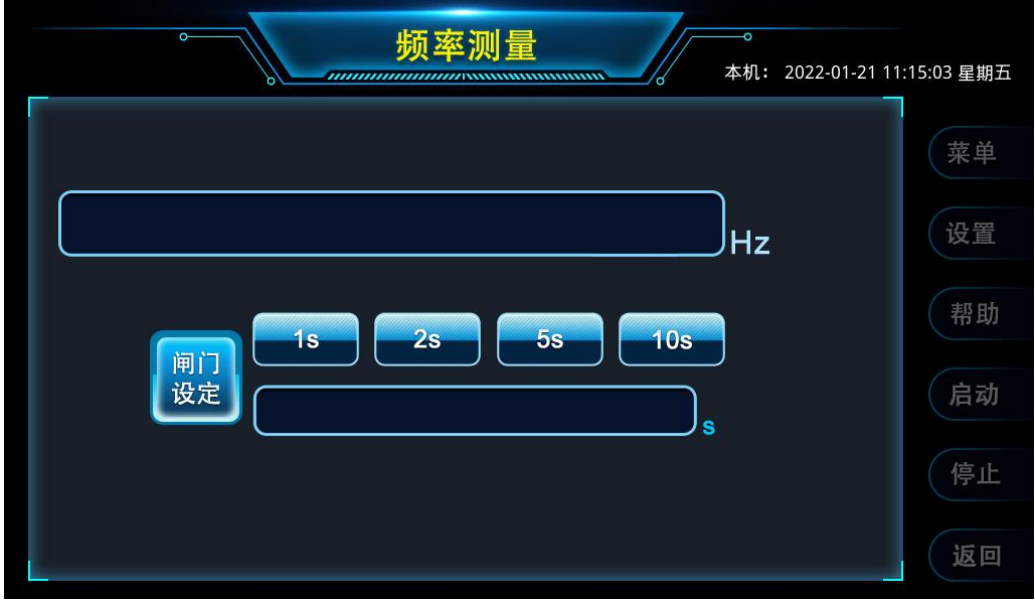

# 图 5 频率测量界面

通过触控图 2 功能界面中的【频率测量】,仪器进入如图 5 所示的频率测量功能 界面。将外部信号接到仪器的 CH1 接口,即可选择、设定闸门时间,触控或按键操 作【启动】按钮,开始测量。所测频率数据将显示在触摸屏的相应位置。闸门时间可 通过按键直接选择"1s"、"2s"、"5s"或"10s",如果要输入其它闸门时间值,可通过 按键下面的文本框直接输入相应的数字即可。如果想要选择其它测试功能,可触控或 按键操作【返回】按钮, 即可返回首页。

 频率测量只对 CH1 输入信号有效,需要在 CH1 输入 TTL 电平信号,频率测量分 辨力为 8 位/s。

# 3.2.4 时间间隔测量

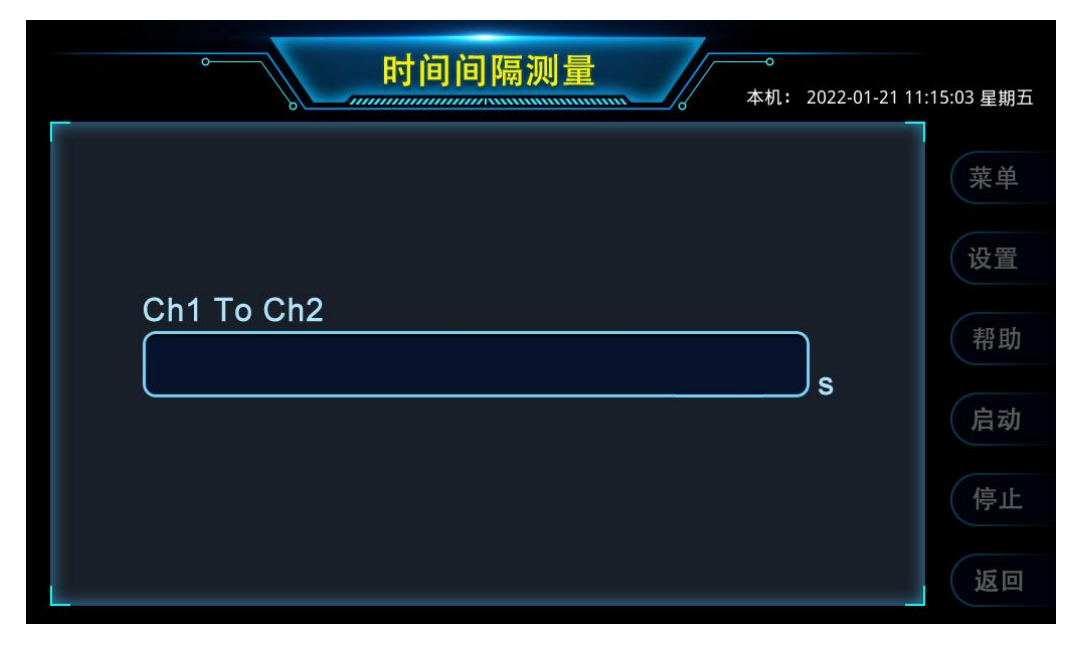

# 图 6 时间间隔测量

通过触控图 2 功能界面中的【时间间隔测量】,仪器进入如图 6 所示的时间间隔 测量界面,在 CH1 和 CH2 输入接口接入 TTL 电平的信号,触控或按键操作【启动】 按钮, 开始测量。仪器测量以 CH1 输入的信号作为开始, 以 CH2 输入的信号作为停 止,最终显示开始到停止的时间差。时间间隔的测量分辨力为 5ns。

# 3.2.5 系统设置

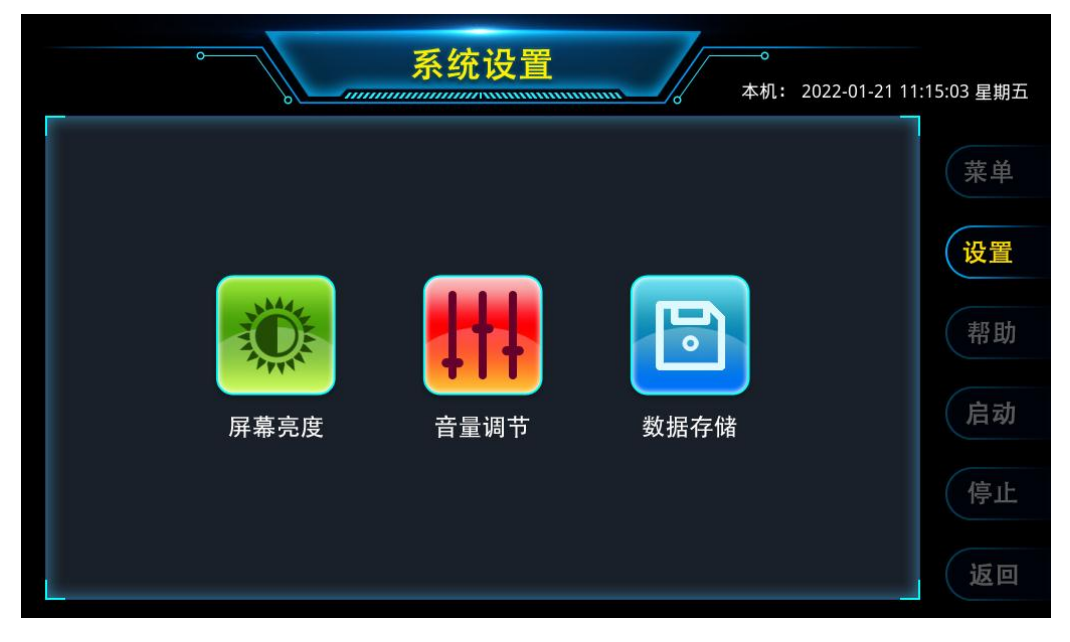

图 7 系统设置

通过触控或按键操作【设置】按钮,仪器进入如图 7 所示的系统设置功能界面。 该界面可触控进入屏幕亮度、音量调节、数据存储界面。

# 3.2.6屏幕亮度

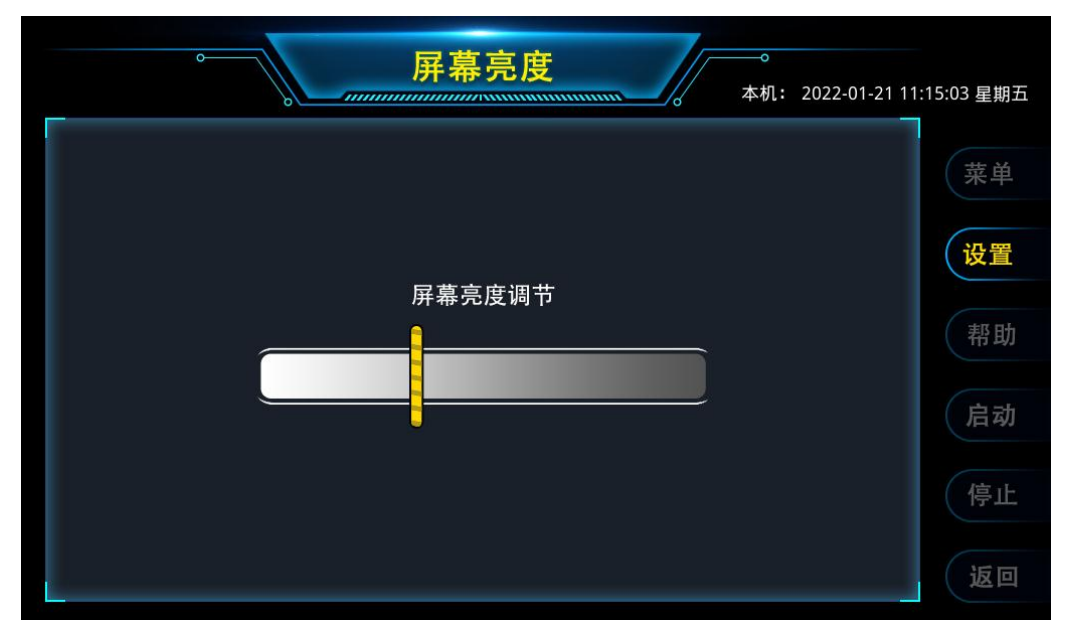

图 8 屏幕亮度

通过触控图 7 系统设置界面中的【屏幕亮度】,仪器进入如图 8 所示的屏幕亮度 设置界面。亮度的初始数值为 0, 此时屏幕的亮度为最高, 向右拖动滑块, 屏幕亮度 逐渐变暗直到全黑,实际使用时,建议将亮度调节至眼睛舒适的范围即可。

# 3.2.7音量调节

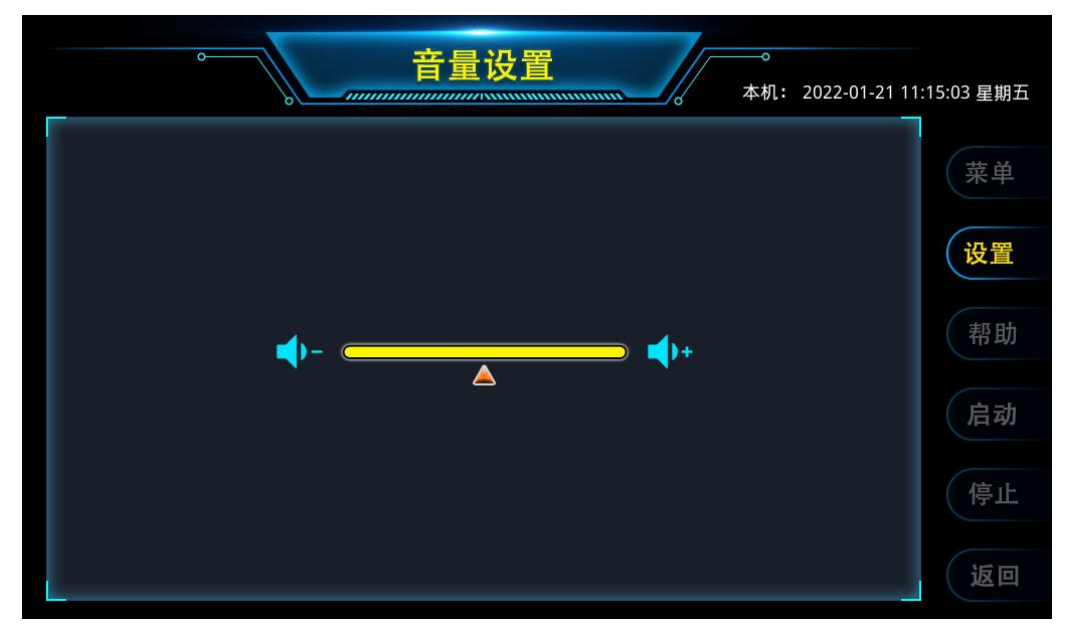

图 9 音量设置

通过触控图 7 系统设置界面中的【音量调节】,仪器进入如图 9 所示的音量设置 界面。音量的初始数值为 0, 此时音量为最低, 向右拖动滑块, 音量逐渐增加, 实际 使用时,建议将音量调节至耳朵舒适的范围即可。

# 3.2.8数据存储

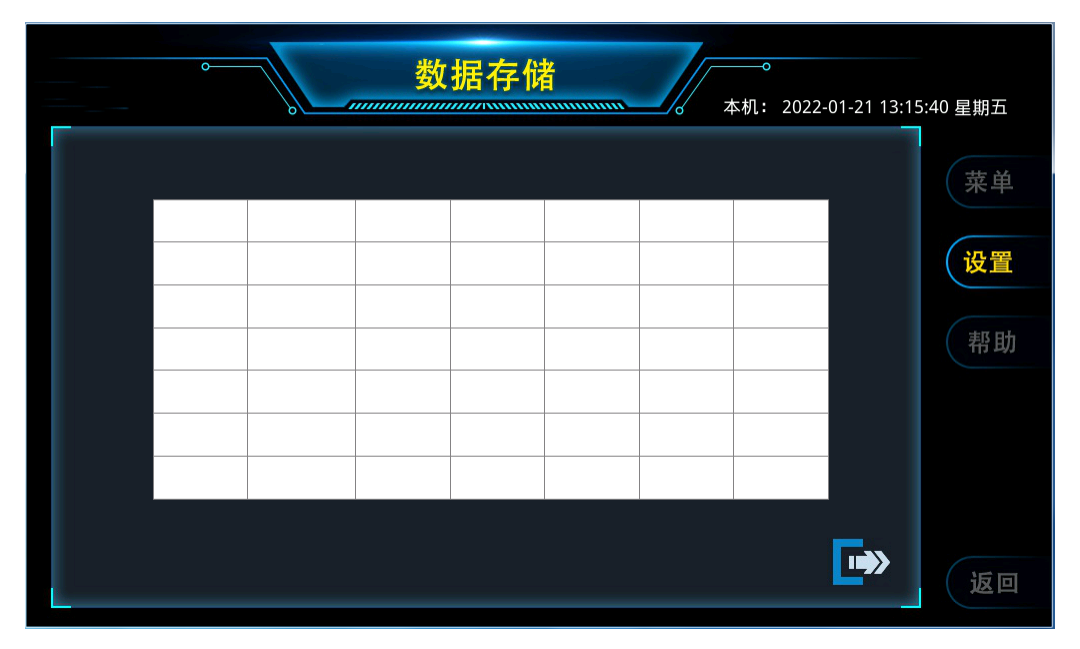

# 图 10 数据存储

通过触控图 7 系统设置界面中的【数据存储】,仪器进入如图 10 所示的数据存储 界面。电秒表测量、电能表测试、频率测量、时间间隔的测试结果均可存储在该存储 界面的表格中。当前测试的是哪个功能,存储的就是哪个功能的测试数据,表格内容 可通过点击【返回】按钮清空。如果要将测试结果导出,可插入优盘,点击右下角数 据导出按钮 , 待按钮被按下后又自行弹起时, 说明数据导出完成, 此时可将优 盘拔出。数据会以表格的形式存储于优盘中,文件名称为"record+年月日时分秒"。

#### 3.2.9系统帮助

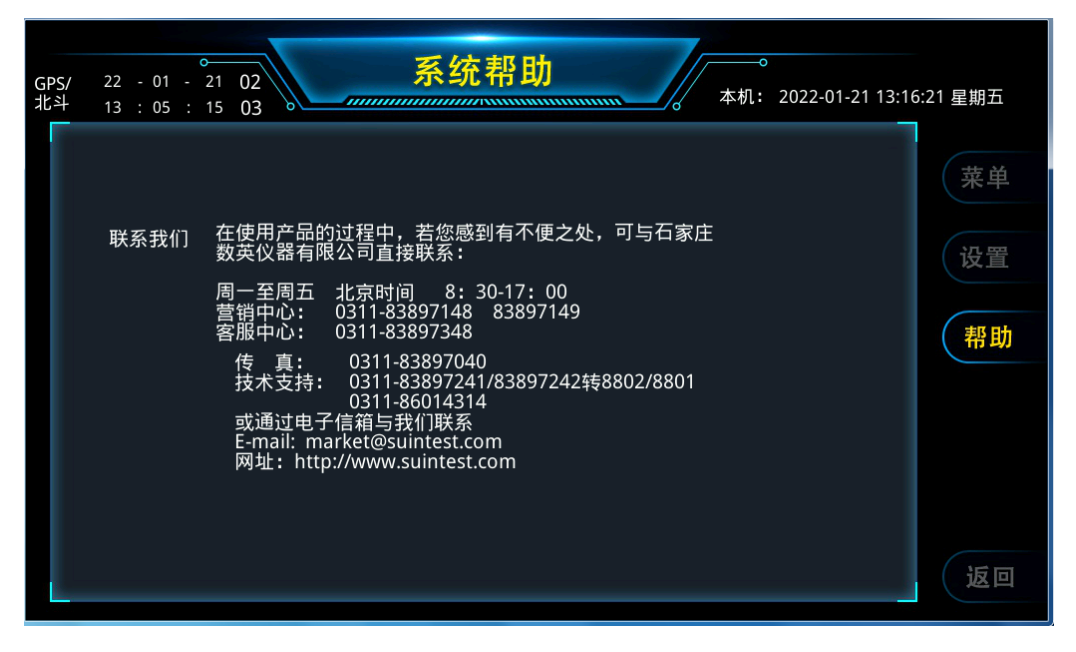

图 11 系统帮助

通过触控或按键操作【帮助】按钮,仪器进入如图 11 所示的系统帮助功能界面。

#### 3.2.10 **GPS/**北斗时间

 如图 11 所示,在设备屏幕的左上角显示从 GPS/北斗模块接收到的北京时间,分 两行显示,第一行显示年月日,第二行显示时分秒。第一行末尾显示的字体稍大的数 字为当前接收的 GPS 卫星个数,第二行末尾显示的字体稍大的数字为当前接收的北 斗卫星个数。

 在屏幕右上角显示的是本机的北京时间。在屏幕上长按本机时间的日期位置,会 调出时间调节框,在调节框中输入所需调节的年月日时分秒的数值,实现手动调节本 机时间。

 在设备刚开机,未接收到有效的卫星时间或未选配 GPS/北斗模块时,显示本机 时间,不显示 GPS/北斗时间;当接收到有效的 GPS/北斗时间后,显示 GPS/北斗实时 时间,不显示本机时间。

# 第四章程控说明

#### **4.1** 概述

仪器的程控命令参考 SCPI 标准进行编写。仪器具有 RS232 通用串行接口、USB 接口。程控命令均采用 ASCII 字符组成,仪器向计算机返回的数据也是由 ASCII 字符 组成。通过发送程控命令可以对仪器进行远程控制。

#### **4.2** 接口连接和设置

仪器的 RS232 通用串行接口为标准的 9 针插座。使用标准的 RS232 连接电缆可 将计算机和仪器连接起来。注意连接时应关闭仪器电源。仪器默认串口为 8 位数据位, 1 位停止位,无奇偶校验,波特率 115200。在计算机与仪器通讯过程中如发现无法通 讯,需确认波特率设置是否一致。必要时可降低波特率,调整 PC 端串口的配置。

USB 接口的连接方法是:首次使用时用 USB 电缆将计算机和仪器连接起来,计 算机端安装仪器自带光盘中的 USB 驱动程序。

#### **4.3** 程控命令简述

4.3.1 SCPI 命令结构

仪器命令分为两种类型: GPIB 公用命令和 SCPI(可编程仪器命令标准)命令。 GPIB 公用命令由 IEEE488.2-1987 标准定义,这些命令适用于所有仪器装置,但本仪 器并不支持全部公用命令。SCPI 命令是树状结构的,最多可以有三层,在这里最高 层称为子系统命令。只有选择了子系统命令,该子系统命令下的层才能有效,使用冒 号来分隔高层命令和低层命令。

4.3.2 SCPI 命令语法

下面对公共命令和 SCPI 命令的语法作简要介绍。

1)命令关键字和参数

公共命令和 SCPI 命令分为两种:带参数与不带参数的命令。下面是一些例子:

#### \*RST 没有参数

:FORMat <name> 带参数(name)

:IMMediate 没有参数

在命令关键字和参数之间应该至少有一个空格。

·[ ]: 有些命令字被放在方括号中,意味着这些命令是可选的,在编写程序时,

可以不写这些信息。"[]"只是表示其中的内容的可选性,发送命令时不可有"[]"。 例如:

:RANGe[:UPPer] <n>

这个方括号表示:UUPer 是可选择的,可以不必使用。这样上面的命令可

以用下面两种方式发送:

:RANGe <n> 或者 :RANGe:UPPer <n>

但对于下一条指令中的数字 1 和 2:

[:SENSe]:EVENt[1|2]:SLOPe?

如果方括号中的内容不使用则其效果等同于使用数字 1,但如果想设置通 道 2 则方括号中的数字 2 是必须要写的。

# 注意:使用可选命令时,不要使用方括号(**[ ]**)。

 · < >: 使用尖括号表示一个参数类型。在编写程序或直接发送命令时不包括 尖括号 (<>)。例如: :HOLD:STATe <b>

参数<b>表示此处是一个布尔类型的参数。因此,如果打开 HOLD 功能,

必须发送带有 ON 或 1 的参数命令, 如下:

:HOLD:STATe ON 或者 :HOLD:STATe 1

- · 参数类型: 下面是一些公用的参数类型:
	- <b> Boolean:用该参数来打开或关闭仪器的某项操作功能。0(OFF) 关闭该操作; 1(ON)打开该操作。例如:

:INPut1:FILTer ON 打开通道1的滤波功能

<name> Name parameter:从所列出的参数名中选择一个参数。例如:  $\langle$ name $\rangle$  = MOVing

# REPeat

:RESistance:AVERage:TCONtrol MOVing

 <NRf> Numeric Representation format:这个参数代表一个整数(4), 实数(42.4)或者是浮点数(4.24E3)的数字。例如: :EVENt1:LEVel:ABSolute 4.24

 <n> Numeric value:这个参数值代表NRf数字或如下这些参数名: DEFault, MINimum, MAXimum。

2)命令关键字缩写规则

使用如下这些规则去决定任何SCPI命令的缩写形式。

·如果命令关键字的长度小于或等于四个字符,则没有缩写形式。例如:

#### $\cdot$ AUTO =  $\cdot$ AUTO

·这些规则适用于除四个字符以外的命令关键字。

·如果命令关键字的第四个字符是v,o,w,e,l其中之一,则去掉它和它后面的所有 字符。例如:

# : immediate  $=$ : imm

·特殊规则:下面这个命令的缩写形式仅使用关键字的前两个字符:

:Tcouple = :tc

·如果命令关键字的第四个字符是一个辅音字母,则保留它并去掉后面的所有 字符。例如:

# $\cdot$ format =  $\cdot$ form

·如果这个命令包含查询标记(?)或者一个不可选择的数字在命令关键字中, 则在缩写形式中必须包含它。例如:

# $: delay? = :del?$

·包含在方括号([ ])中的命令关键字或字符都是可选择的,在程序代码中可 以不包含他们。

3)命令结构基本规则:

· 忽略大小写。

#### $\mathcal{D}$   $\mathcal{D}$  = FUNC:IMP CPD = func:imp cpd = Func:Imp CpD

· 空格(\_表示空格)不能放在冒号的前后。

出)。

# ·命令后紧跟一个问号(?)执行一次对应于该命令的查询。

4) 多重命令规则:

<sup>·</sup>命令可以缩写,也可以全部拼写(在以后的命令叙述中,缩写以大写字母给

用分号(;)来分隔同一命令行上的多重命令,下面是多重命令规则:

- · 在一个多重命令行上,使用分号(;)来分隔同一个子系统命令下的同层命 令。
- ·分号(;)作为分隔符,后面紧跟一个冒号(:),表示从命令树的最高层重 新开始命令。
- ·公用命令和 SCPI 命令只要它们用分号(;)分开就可以在同一命令信息中 使用。
- 5) 命令路径规则:
	- · 每一个新的程序消息必须从根命令开始,除非根命令是可选的(例 如:[SENSe])。如果根命令是可选的,可以把下一级命令作为根命令。
	- · 在程序开始处的冒号(:)是可选的,可以不必使用。例如:

## :INITiate[:IMMediate] = INITiate[:IMMediate]

- · 当仪器检测到一根冒号(:)程序指针会移动到下一个命令级。
- · 当仪器的程序指针检测到冒号(:)后面紧跟着一个分号(;)时,它会返 回到根命令级。
- · 仪器的程序指针只能向下一级移动,不能向上一级移动,所以当执行一个 高一级的命令时,需要从根命令重新开始。
- 4.3.3 程控命令格式

 程控命令为控者(如计算机)发送给仪器的命令符号,命令符号为 ASCII 字 符, 仪器返回的信息也是由 ASCII 字符组成。命令结束符为 0AH(换行符, 即十六 进制的十)。注意:计算机发送一条指令后应保留一段时间给仪器进行命令响应然 后才能发送第二条指令。

#### **4.4** 程控命令

现将详细介绍仪器所使用的程控指令以及一些具体要求:

1)、频率测量

[SENSe:]FUNCtion:FREQuency 1

- 2)、时间间隔测量 [SENSe:]FUNCtion:TINTerval 1-2
- 3)、电秒表日差测量 [SENSe:]FUNCtion:S/D1
- 4)、电能表日差测量 [SENSe:]FUNCtion:S/D2
- 5)、查询当前测量功能 [SENSe:]FUNCtion?
- 6)、音量设置与查询 UTILity: VOLume  $\langle 1 \sim 100 \rangle$ UTILity:VOLume?
- 7)、语音报数功能开关与查询 UTILity:SPEEch DATA ON/OFF UTILity:SPEEch DATA?
- 8)、屏幕亮度设置与查询 UTILity:DISplay:BRIGhtness <1~100 > UTILity:DISplay:BRIGhtness?
- 9)、传感器信号强度查询 UTILity:SENSor:STREngth? 返回值为 0%---100%
- 10)、闸门时间设置/查询 [SENSe:]ARM:TIMer <numeric\_value> [us|ms|s|ks] [SENSe:]ARM:TIMer?
- 11)、RS232 波特率的设置/查询 UTILity:RS232:BAUD 2400|4800|9600|19200|38400|57600|115200 UTILity:RS232:BAUD?
- 12)、查询时钟状态:内部/外部
	- [SENSe:]ROSCillator:SOURce?

返回:"INT"或者"EXT",INT表示使用的是内部振荡器,EXT表示使用的 是外部参考时钟。

- 13)、读取频率值: FETCh FREQ?
- 14)、读取 PPM 值: FETCh PPM?
- 15)、读取日差值: FETCh SD?
- 16)、读取月差值: FETCh SM?
- 17)、读取年差值: FETCh SY?
- 18)、读取时间间隔值: FETCh TI?

19)、仪器复位

\*RST

20)、查询仪器型号

\*IDN?

21)、启动/停止当前测量,查询 [SENSe:]FUNCtion:TEST ON|OFF [SENSe:]FUNCtion:TEST?

#### **4.5** 程控命令说明

仪器在初始状态下是处于本地状态的,当通过程控接口向仪器发送任意指令时 仪器便会进入程控状态。初始状态下 RS232 接口的波特率为 115200。在对仪器进 行远程操控过程中,当发送了正确的程控指令时仪器会自动执行相关指令要求的操 作,若发送的指令错误则仪器不会执行相关操作。

在涉及到输入单位的程控指令时,其单位均为国际标准单位,输入其他单位仪 器会认为是错误指令。在使用包含单位的程控指令时,单位可以写入也可以省略。

 在输入包含数据的程控指令时,可以有以下两种输入方式,例如:10000 等效 于 1e4,0.00234 等效于 2.34e-3。仪器返回的数据全部是以科学计数法表示的。

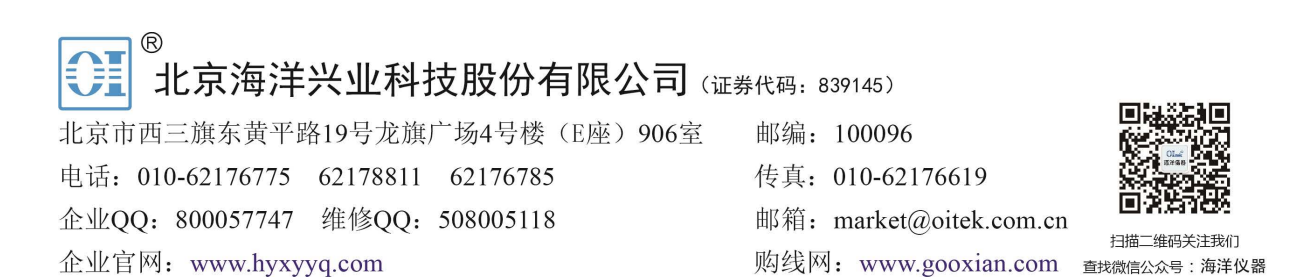

# 第五章服务与支持

# 保修概要

石家庄数英仪器有限公司对生产及销售产品的材料和工艺缺陷,自发货之日起给 予一年的保修期。保修期内,对经证实有缺陷的产品,本公司将根据保修的详细规定 进行维修或更换。

除本概要和保修单所提供的保证以外,本公司对产品没有其他任何形式的明示和 暗示的保证。在任何情况下,本公司对直接、间接的或其他继发的任何损失不承担任 何责任。

# 联系我们

在使用产品的过程中,若您感到有不便之处,可与石家庄数英仪器有限公司直接 联系:

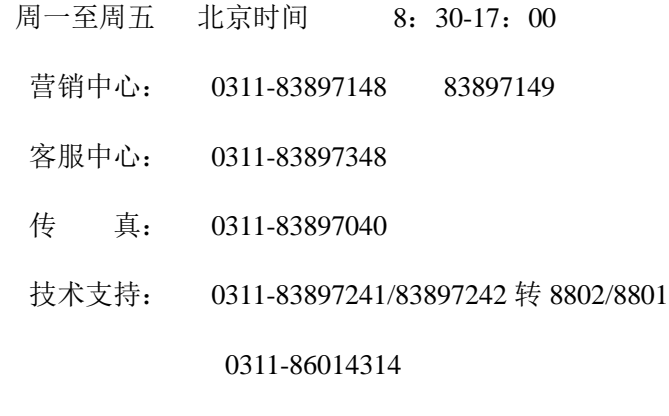

或通过电子信箱与我们联系

E-mail: [market@suintest.com](mailto:market@suintest.com)

网址:http://www.suintest.com

# 第六章技术参数

#### **6.1** 使用环境

仪器工作环境温度为 0~+40℃,相对湿度为 20~80%

# **6.2** 输入特性

6.2.1 电秒表/电能表日差测量

频率值: 32.768KHz(电秒表),1Hz(电能表)

被测信号:无源晶振/电子秒表/石英表/电能表等

测量方式:非接触式/接触式

测量周期:任意值

测量项目:百万分之一准确度(ppm)、日差(s/d),月差(s/m),年差(s/y)

测量范围:日差:-10.000~+10.000(s)

月差:  $-300.000 \rightarrow 300.000$  (s)

测量分辨率:0.0001s

允许误差范围: 日差:  $\pm 0.01$ s

月差:  $\pm 0.3$ s

6.2.2 频率测量

分辨力:8 位/s

信号电平: TTL 电平

6.2.3 时间间隔测量

分辨力: 5ns

信号电平:TTL 电平

6.2.4 通信接口

USB Device, RS232

6.2.5 时基输入

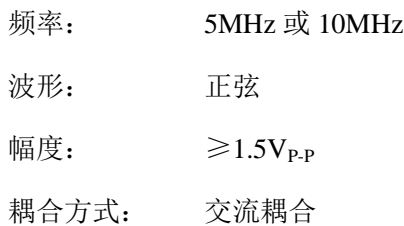

6.2.6 GPS/北斗模块

外接天线且接收卫星有效时,

1PPS 输出同步精度: ≤100ns

6.2.7 内部恒温晶振

标称频率: 10MHz

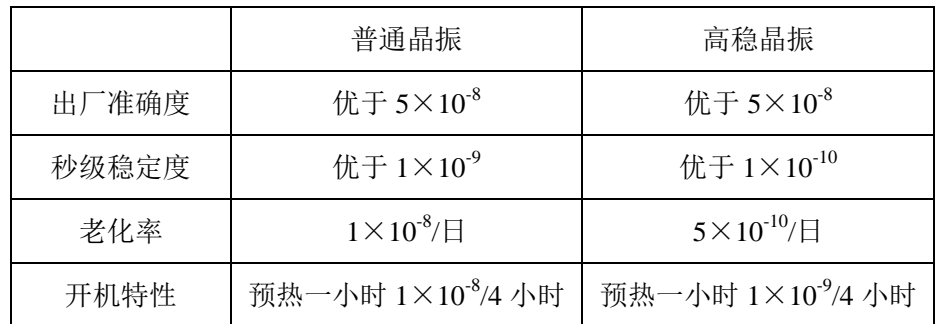

频率校准:通过调节后面板的 Osc Adjust 校准内部晶振准确度

6.2.8 供电电源

电压: AC220V  $(1 \pm 10\%)$ 

频率: 50Hz(1±5% )

功耗: <50VA

6.2.9 机箱尺寸

宽 364mm×高 155mm×深 328mm

6.2.10 重量

约 2kg